# www.1ppt.com 高企工作申评流程及运行数 据填报介绍

# www.1ppt.com 一、高企认定和高企培育 申报有关流程

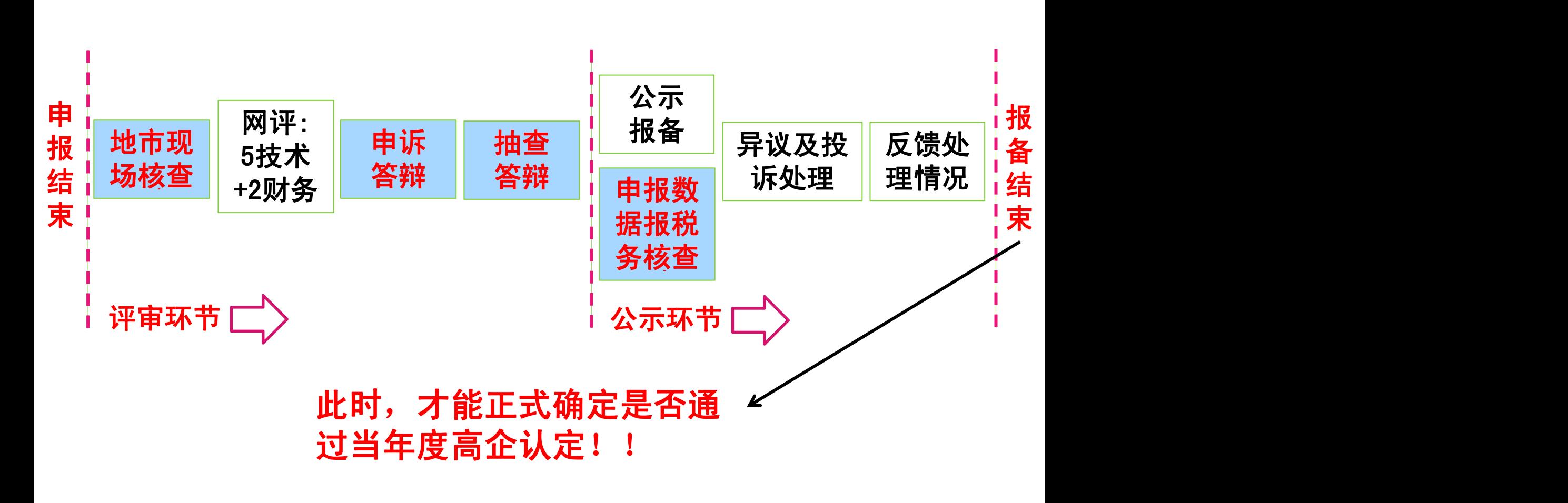

#### p1.企业注册

- □"国家高新技术企业认定管理工作网"+"省 科技业务管理阳光政务平台"分别两次注册 ■系统填报号(22位注册号)和企业名称务必一 致
- **口**注册提交至市科技局,不是提交到省高企认定 办;由市科技局审核激活。

#### p2.企业申报

#### □常年受理(系统常年开放,企业自由选择时间 填写)

#### 口只在省科技业务管理阳光政务平台填写申报, 填写一次

#### □3. 地市汇总推荐

#### p地市形审

□现场考察(严防弄虚作假)

#### p4.集中评审

口初定今年3批次: 3月中旬开系统。

- p省截止时间:5月26日、7月28日、第三批时 间待定
- ■评审: 网络评审、网上申诉、现场答辩、抽查 答辩4个阶段
- p网评专家意见企业可自行登录系统查询

#### p5.省认定办讨论

□通过网评的名单报省税务、财政部门审核 p确定拟通过评审名单

#### □6.报国家公示和报备

#### p国家认定办统一公示,10个工作日

**口公示无异议的,直接报备通过** 

# □7. 省科财税四部门会签

■根据国家报备通过名单,省科财税4部门联合 会签发布当年通过认定高企名单

■发放统一制式的高企牌匾和证书

# **2**、高新技术企业培育工作流程

流程:企业注册-企业申报--地市评审--确定奖补--地市 公示/省统一公示—发布奖补计划—拨付资金 (各地市程序根据实际可有所不同)

#### p1.企业注册

□新用户只在"省科技业务管理阳光政务平台" 注册

#### p2.企业申报

□常年受理(系统常年开放,企业自由选择时间 填写)

**口只在省**科技业务管理阳光政务平台填写申报, 填写一次

#### p3.网络评审

- ■地市组织,地市发布各批次评审时间,网络评审
- p基于省统一平台、统一指标、统一专家库

#### p4.确定奖补金额

口会统计财政、税务部门,确定企业奖补计划 □地市公示/省统一公示

#### □5. 发布奖补计划

■省科技厅、省财政厅根据地市报送情况,联合发 布各批次奖补计划

#### p6.拨付资金

p及时拨付奖补资金至企业

# 二、高企更名流程

# 高企更名流程

#### ■ 高企更名对象:

#### ■ 有效期内高企,不含失效的高企,不含高企培 育企业

n 企业名称发生了变化

■批次

■ 每年组织2-3批次

#### ■更名类型

■简单更名:企业经营业务、生产技术活动未发 生重大变化的名称变更。

■ 复杂更名:企业经营业务、生产技术活动等发 生重大变化引起的名称变更。

# 高企更名流程

■更名流程

■企业在"国家高新技术企业认定管理工作网" 提交网上更名申请—打印PDF—连同其他更名材 料打印装订一式一份交市科技局—市科技局汇 总提交至省高企认定办—评审—公示—省科财 税4部门发布更名名单

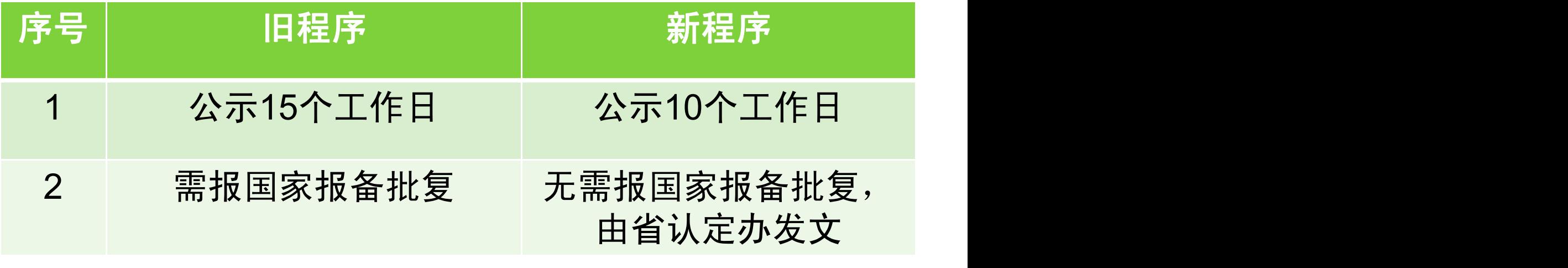

# 高企更名流程

■更名材料

#### ■参照:关于高新技术企业更名和复审等有关事 项的通知》(国科火字〔2011〕123号)

■ 或者参照: 《广东省科学技术厅 广东省财政厅 广东省国家税务局 广东省地方税务局关于组织 开展广东省2015年高新技术企业更名的通知》 (粤科函高字〔2015〕422号)已公开在科技厅 官网

#### ■ 去年更名问题:

- ■1、非有效期内的高企不用按高企更名进行名称变 更,直接按核心信息变更改名字
- ■2、只有名称发生了变化才要进行更名
- ■3、不在国家系统填写更名、纸质材料不提交在国 家系统打印出来的更名申请书
- ■4、申请书不是从国家系统打印出来,而是在网上 下载的
- ■5、不交纸质更名材料
- ■6、材料要先交到地市科技局,地市科技局统一汇 总 交 到 <mark>省厅</mark><br>一 严重拖慢全省高企的更名处理进程!!

# 三、数据运行登记填报

### 数据运行登记填报

■ 《高新技术企业认定管理办法》(国科发火〔2016 〕32号)第十三条 "企业获得高新技术企业资格 后,应每年5月底前在"高新技术企业认定管理工 作网"填报上一年度知识产权、科技人员、研发费 用、经营收入等年度发展情况报表。 "

■ 第十九条第三款"已认定的高企,未按期报告与认 定条件有关重大变化情况,或累计两年未填报年度 发展情况报表的,将由认定机构取消企业的高企资 格。 "

#### ■ 我省已完成工作:

#### ■ 系统搭建

- 2015年底, 建立高企运行情况数据登记系统
- 2016年初, 根据国家新的高企认定办法完善数 据登记系统,指标完善

# ■ 已开展的(高企和高企培育企业) ■ 第一次: 2015年底,填写2014年全年情况 ■ 第二次: 2016年5月份, 填写2015年全年情况

### ■ 今年将开展的(约3月份):

#### ■一、填报对象

■ (一)在广东省内注册, 取得国家高企资格, 且在有效期内的企业(本次填写对象为2014、 2015、2016年通过认定、复审的高企)。

■(二)在广东省内注册,已列入省高企培育库 ,尚在培育期内的企业(本次填写对象为2016 年当年列入高企培育库,但未获得高企资格的 企业)。

#### ■二、数据范围

■企业2016年全年累计数, 即2016年1月1日起至 12月31日的数据。

#### n 三、数据填报。

■企业使用单位管理员账号登录"省科技业务管 理阳光政务平台"(以下简称"政务平台", , 网址http://pro.gdstc.gov.cn/egrantweb/) ,在"申报管理—项目申请—填写高企数据登 记表"模块,按要求依次填写企业运行数据, 并完成网上提交。

■ 只在省系统填写, 由省里将数据统一对接到国 家系统。

- 出现的问题:
	- ■1.企业多次注册,有多个注册号。导致与省系统 注册号不一致,无法提交,严重影响数据对接到 国家。
	- 2. 少数企业未参与填写。去年填写还有400多家 企业未填写(其中包括个别亏损、或放弃高企资 格的企业)。
	- 3. 部分企业数据不真实。
		- 地市审核不严, 或未审核。
		- ■数据要和申报数据进行比对,会影响到评审认 定。

■注意数据单位。

# 谢谢大家!